## **Information**

# **Spider8 with LabView**

### **FIRMWARE**

The firmware of the Spider8 must be version P20 or higher. An older firmware will not work with the LabView driver correctly. You can check the firmware with the Spider8 setup. Connect the Spider and choose "Test device".

Program version tells the firmware version.

The newest firmware can be downloaded at www.hbm.com

#### **CORRECT SPIDER32.DLL**

The communication will not work properly, if the wrong Spider library (Spider32.dll) is in use.

Check the date of your Spider32.dll file. The actual German version is date 2001-02-05, the English version has the date 2001-2-12.

#### **ENABLE PARALLEL PORT**

Installation under the operating systems Windows NT 4.0, Windows 2000 and Windows XP requires a further system service to be started. Administrator rights are required for this. Start the program "NT\_IODRV.EXE" once to allow the Spider32.dll to communicate via LPT.

#### **ERROR "Trigger ACQStart"**

ACQStart Triglevel => 4 Byte Single

#### **ERROR "Load Setup File"**

A bug in the "S8\_ReadSettings.vi" prevent to read saved settings of the Spider. Unfortunately a "1" is given to the DLL instead of a "0".

Please have a look to following picture and modify your VI as seen on the screenshot.

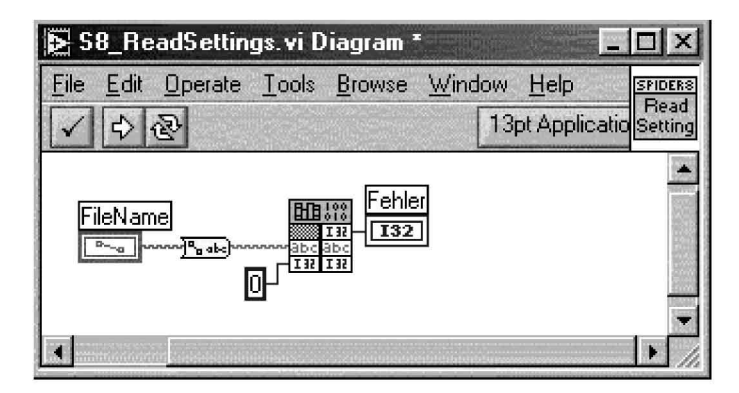

Änderungen vorbehalten. Alle Angaben beschreiben unsere Produkte in allgemeiner Form. Sie stellen keine Eigenschaftszusicherung im Sinne des §459, Abs. 2, BGB dar und begründen keine Haftung.

#### **Hottinger Baldwin Messtechnik GmbH**

Postfach 10 01 51, D-64201 Darmstadt Im Tiefen See 45, D-64293 Darmstadt Tel.: 06151/ 8 03-0; Fax: 06151/ 803-9100 E-mail: support@hbm.com www.hbm.com

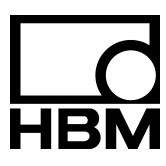